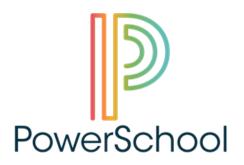

## WANT TO SEE YOUR SCHOLAR'S SCHEDULE, GRADES, ATTENDANCE, & MORE?

Before school starts, you will receive a blue folder with your PowerSchool Login codes and instructions.

## Here's where to start:

- 1. Go to the website: <a href="http://hamaricopa.com/">http://hamaricopa.com/</a> and click on POWERSCHOOL located in the upper right section of the web page.
- 2. Click CREATE ACCOUNT
- 3. Enter your NAME, EMAIL, USERNAME (whatever username you want to use) and PASSWORD (whatever password you want to use)
- 4. Type in your student name where it says STUDENT NAME
- 5. Under ACCESS ID, enter your child's Parent Access ID (use all capital letters); and under ACCESS PASSWORD enter your child's Parent Access Password
- 6. Choose a relationship
- 7. Click ENTER
- 8. Repeat step # 1 and login to your parent account with the Username and Password you just created
- 9. After logging into your account please verify and update personal information through the Power Announcement option on the left hand side of the Home Page

Download the Powerschool app for easy access. The District Code is WMRJ